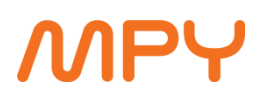

## **Arris TG2492S langattomaan verkkoon liittyminen**

- 1. Katso modeemin pohjasta erillisestä tarrasta verkon nimi (kuva alla) **Network Name (SSSID)**: Arris-XXXX.
- **-** 2. Etsi tämä verkko laitteellasi (esimerkiksi tietokone, tabletti tai puhelin) **WiFi** kuvakkeen avulla.
- 3. Liity verkkoon ja anna verkon salasana (kuva alla) **PSK**: jälkeen tuleva numero-/kirjainyhdistelmä on salasana.
- 4. Toista tämä kaikille laitteille mitkä haluat liittää verkkoon.

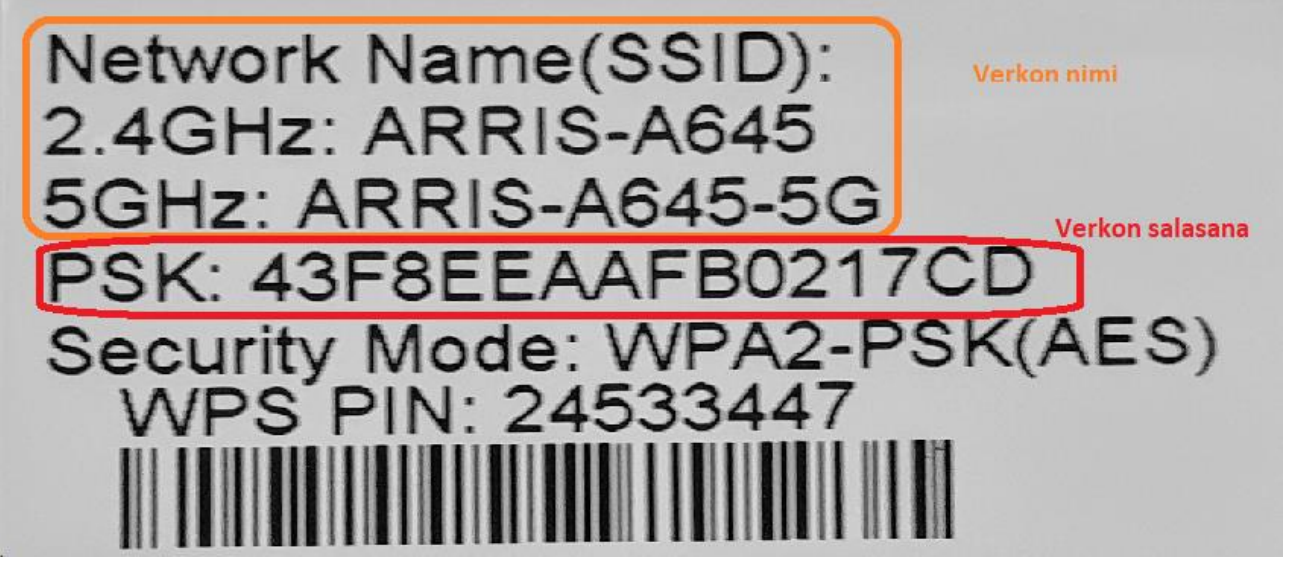

Yllä oleva kuva on mallikuva, kaikissa laitteissa on omat yksilölliset tiedot.

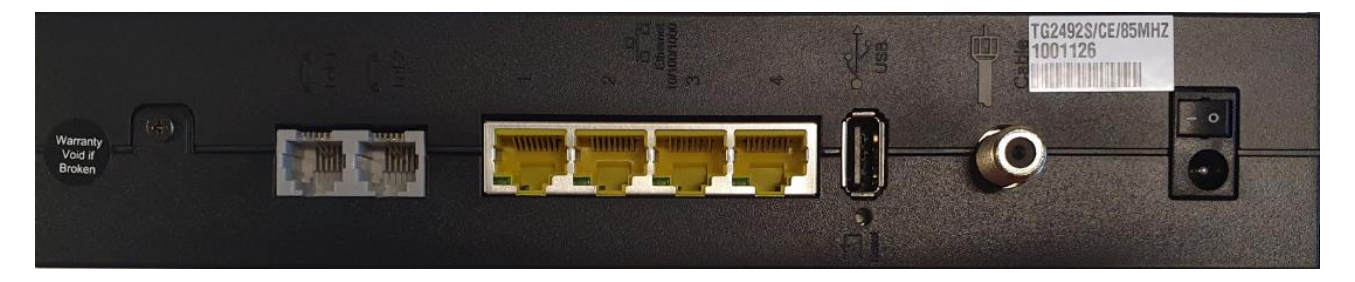

Keltaiseen porttiin kytketään tietokone tai muu haluttu laite. Reset -painikkeella laite palautetaan tehdasasetuksille.

Jos tarvitset apua, voit soittaa MPY:n tekniseen tukeen 030 670 3019 (0,084€/min). Voit myös tilata MPY:n Digitalkkarin auttamaan asennuksessa. Digitalkkarin voi tilata numerosta 030 670 3044 (0,084€/min). Digitalkkarin kotikäynnin veloitus on 79€ (palvelu on kotitalousvähennyskelpoinen).

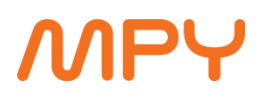

## **Technicolor CGA2121 langattomaan verkkoon liittyminen**

1. Katso modeemin pohjasta erillisestä tarrasta verkon nimi (kuva alla). Verkon nimi yliviivattu keltaisella.

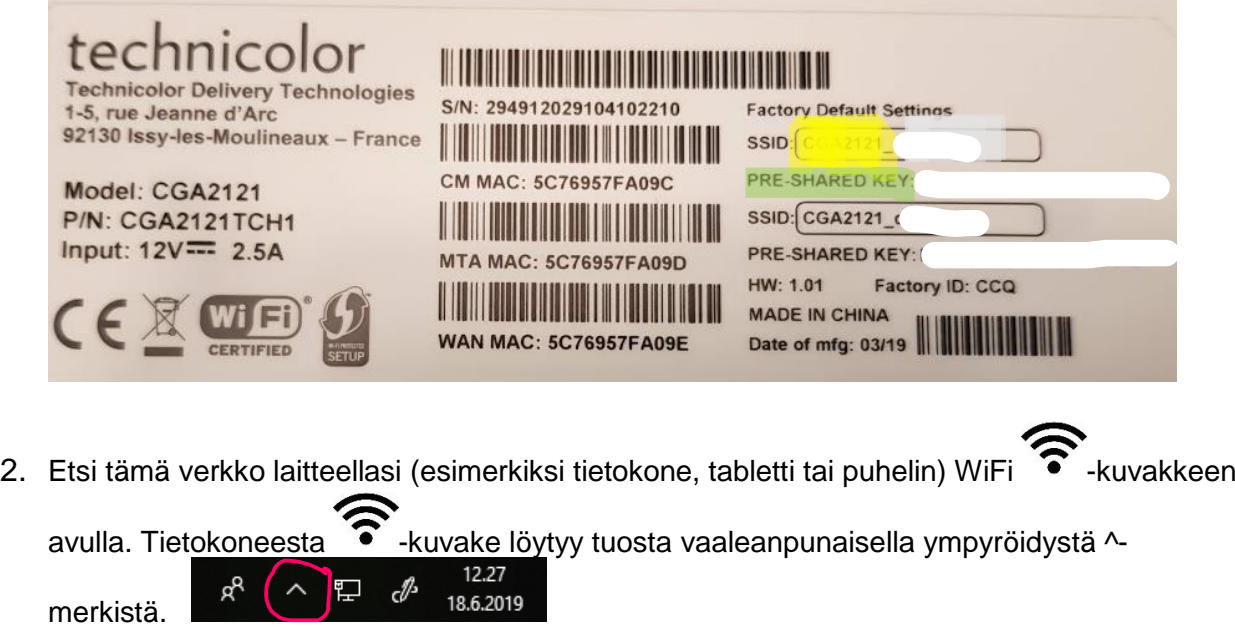

- 3. Liity verkkoon ja anna verkon salasana (kuva yllä) **PRE-SHARED-KEY:** (tässä perässä lukee salasana).
- 4. Toista tämä kaikille laitteille mitkä haluat liittää verkkoon.

Yllä oleva kuva on mallikuva, kaikissa laitteissa on omat yksilölliset tiedot.

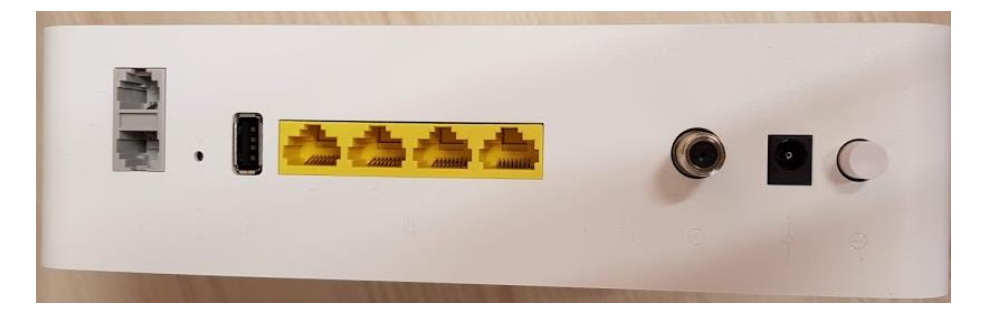

Keltaiseen porttiin kytketään tietokone tai muu haluttu laite. Reset-painikkeella laite palautetaan tehdasasetuksille.

Jos tarvitset apua, voit soittaa MPY:n tekniseen tukeen 0306703019 (0,084€/min). Voit myös tilata MPY:n Digitalkkarin auttamaan asennuksessa. Digitalkkarin voi tilata numerosta 0306703044 (0,084€/min). Digitalkkarin kotikäynnin veloitus on 79€ (palvelu on kotitalousvähennyskelpoinen).